#### **USING THE VOICEMAIL SYSTEM**

The voicemail system is menu driven. Listen to the voice prompts and then press the keys on your phone to select which option you would like.

## **ACCESSING VOICEMAIL**

The first time you access you voicemail box you will be asked to set up your mailbox, and record your name and a greeting to be played for callers.

## **HOW TO ACCESS VOICEMAIL**

#### FROM YOUR OWN PHONE:

- Press the Messages button or dial \*318
- Enter your 6-digit voicemail password.
- If you have new messages, the messages will be identified.
- After hearing any new messages, you will be presented with the Voicemail Main Menu.

## FROM ANOTHER PHONE:

- Dial the voicemail access number: 208-559-9997
- When prompted, enter your ten-digit direct telephone number and press #.
- When prompted, enter your 6-digit voicemail PIN and press #.
- If you have new messages, the messages will be identified.

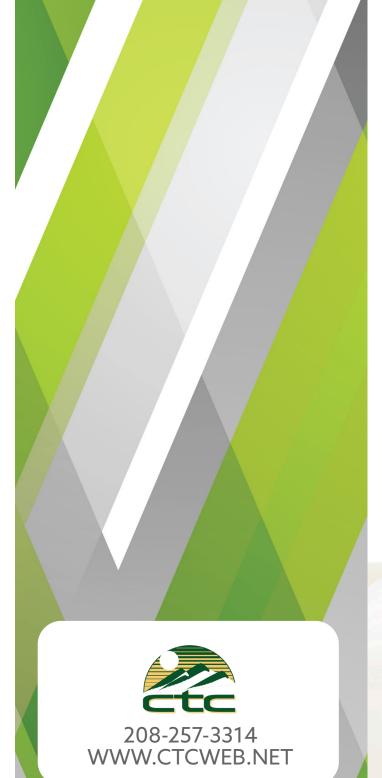

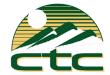

# QUICK GUIDE VOICEMAIL

Setup & Listen to Your Voicemails

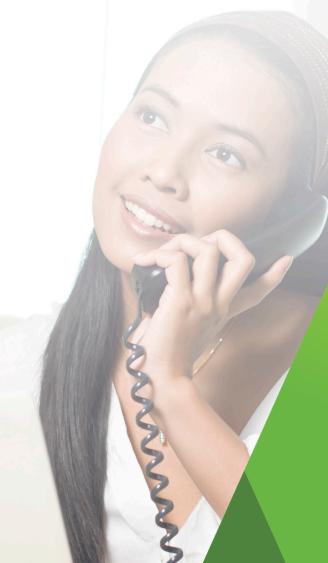

#### **VOICEMAIL MAIN MENU**

| ACTION                     | KEY |
|----------------------------|-----|
| Play Inbox Messages        | 1   |
| Send Messages              | 2   |
| Work with Greetings        | 3   |
| Mail Box Settings          | 4   |
| Access Deleted Messages    | 6   |
| Log on as a different user | 7   |
| Help                       | 0   |
| Exit Voicemail System      | *   |

# **RECORDING YOUR PERSONAL GREETING**

- · Access your voicemail box.
- From the Main Menu, press 3.
- To set up a personal greeting press 1.
- To set up a system generated greeting or to change the recording of your name press 3.
- To change the greeting that callers hear when you're busy press 5.
- If you don't record a personal greeting, a generic greeting will be played.

## **MESSAGE PLAYBACK OPTIONS**

While listening to your voicemail messages the following options are available:

| ACTION              | BEFORE<br>MESSAGE | DURING<br>MESSAGE | AFTER<br>MESSAGE |
|---------------------|-------------------|-------------------|------------------|
| Skip Message        | 9                 | N/A               | N/A              |
| Reply to<br>Message | 4                 | 4                 | 4                |
| Delete              | 3                 | 3                 | 3                |
| Mark as New         | 2                 | 2                 | 2                |
| Send a Copy         | 5                 | 5                 | 5                |
| Repeat<br>Message   | 1                 | 1                 | 1                |
| Pause/<br>Resume    | 8                 | 8                 | 8                |
| Back to Menu        | *                 | *                 | *                |
| Next<br>Message     | #                 | #                 | #                |

# **CHANGING YOUR VOICEMAIL PASSWORD**

- Access your voicemail box.
- From the Main Menu, press 4 to change your settings.
- Press 3 for security options.
- Press 1 to change the PIN. (Voicemail PIN must be 6 digits long)

#### **FORWARDING A MESSAGE**

While listening to messages, you can send a copy of the message to another recipient.

- To Forward the current message, press 5
- Enter an extension number or Distribution
  Group Number. Repeat this step until you've entered all the desired destinations.
- Press # when finished entering destinations.
- You will be prompted to record an introduction.
- After the tone, record your introductory message and press # when finished.
- Press # to send.
- Press 1 for delivery options:

| ACTION                                             | BEFORE<br>MESSAGE |
|----------------------------------------------------|-------------------|
| Review the message                                 | 1                 |
| Mark message as urgent                             | 2                 |
| Mark message as private                            | 3                 |
| Re-record your message                             | 4                 |
| Request a delivery report                          | 5                 |
| Request a read report                              | 6                 |
| Add or remove recipients                           | 7                 |
| Schedule the message to be delivered in the future | 9                 |
| Send the message as is                             | #                 |
| Exit or cancel                                     | *                 |